# 歩数の入力 <Fitbitで自動取得する場合>

FitbitとPep Upを連携させると、手動で歩数を入力しなくてもFitbitで集計さ れた歩数を自動で取得することができます。

## **Fitbit** 歩数連携方法①

③歩数入力

②チーム参加

①ウォーキング

ラリー参加

手順**1:** Fitbitのセットアップ FitbitのアプリをインストールしてFitbitのアカウントを作成します。

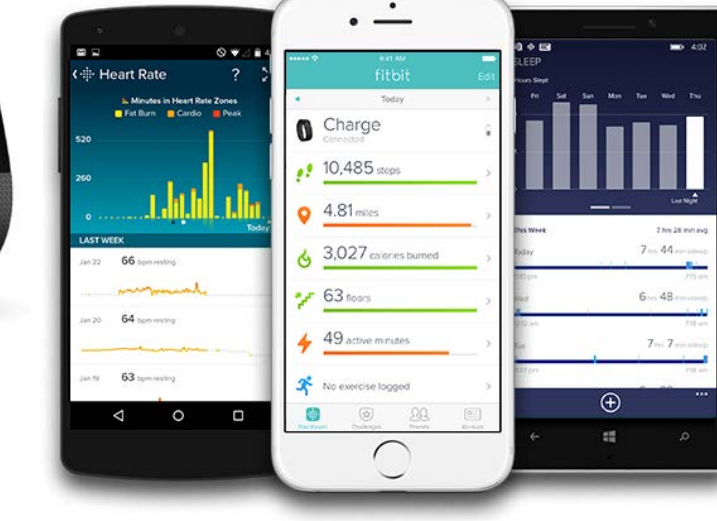

App Store<br>からダウンロート <sup>G</sup> Windows ストア<br> **H** からダウンロード Google Play

それぞれのスマートフォンのス トアより、Fitbitアプリをインス トールします。

アプリがインストールされたら 、アプリを開いて Join Fitbit ボ タンをタップします。

ここで Fitbit アカウントを作成 し、デバイスを携帯端末に接続 (ペアリング)します。

ペアリングをすることにより、 デバイスと携帯端末が互いに通 信(データの同期)できるよう になります。

## **Fitbit** 歩数連携方法②

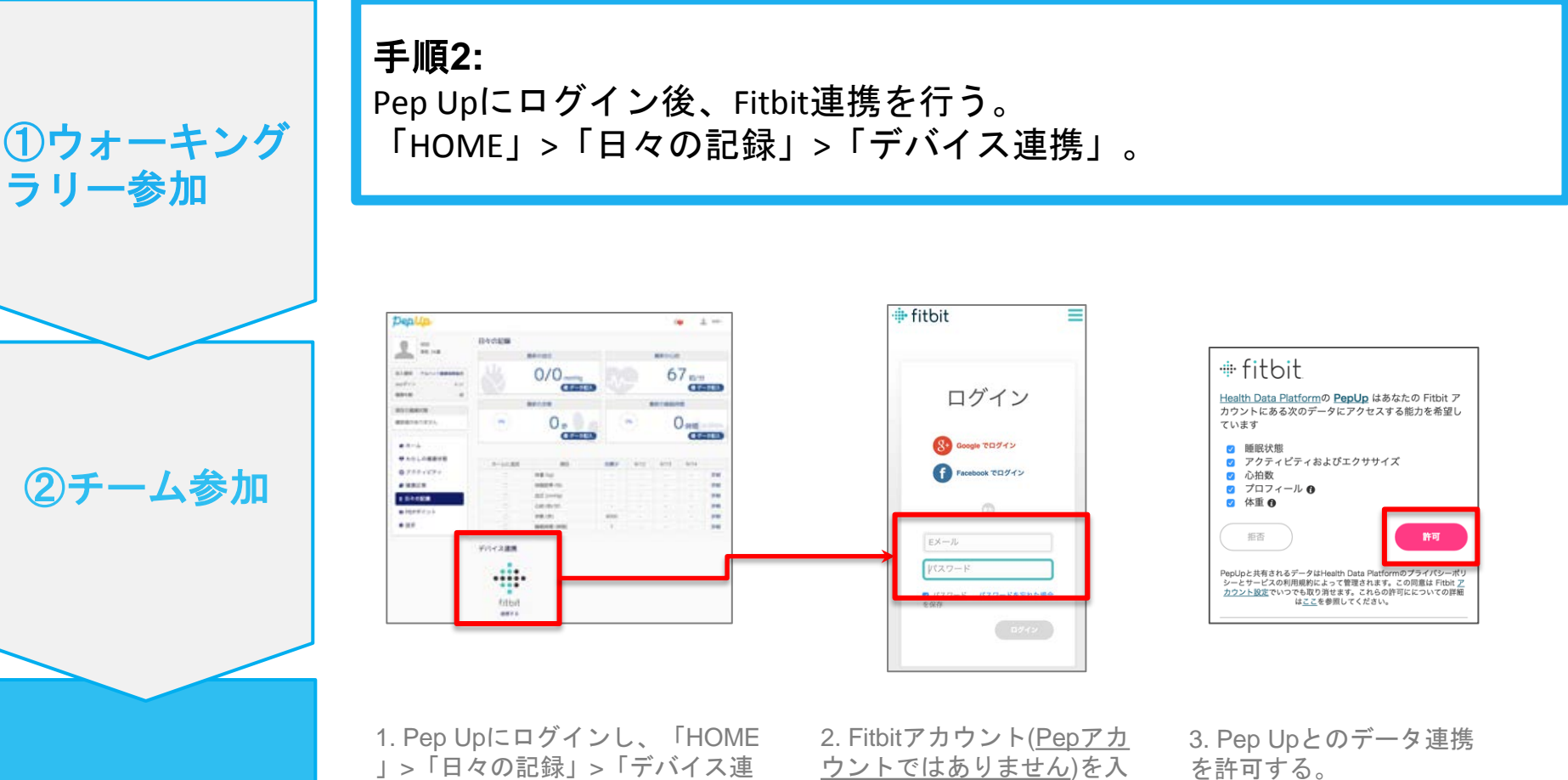

③歩数入力

力する。

携」のFitbit連携ボタンを押す。

を許可する。

# お問い合わせ先

### **Fitbit**のお問い合わせ

Fitbitアプリ内右下にあるアカウント内のカスタマ ーサポートへお問い合わせください。

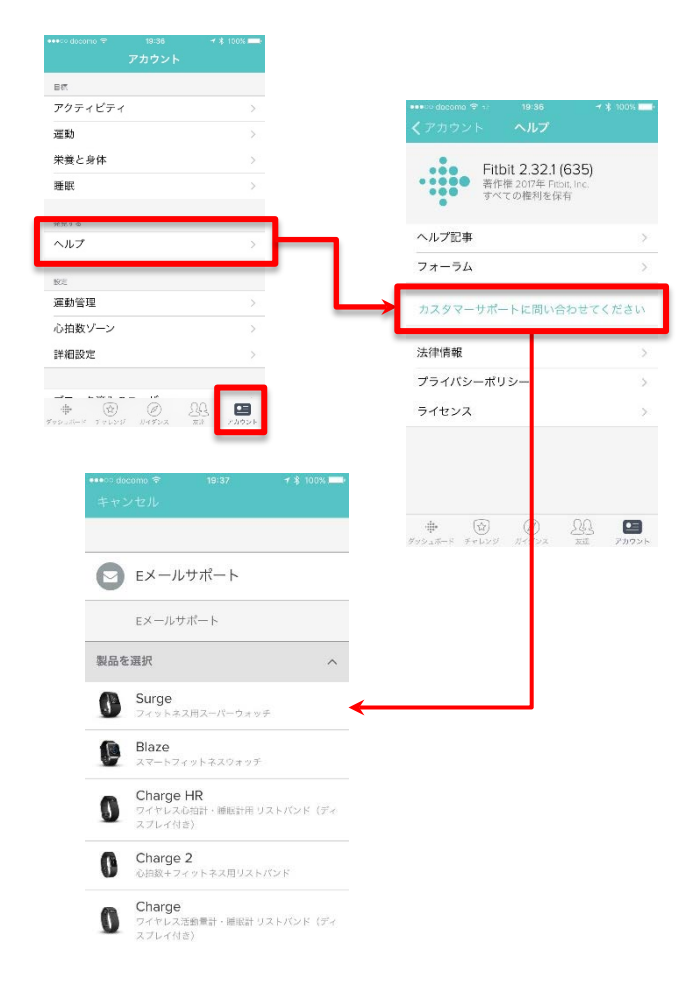

#### **Pep Upのお問い合わせ**

1. Pep Upログイン後、ページ右上「よくある質問」よ りお問い合わせください。

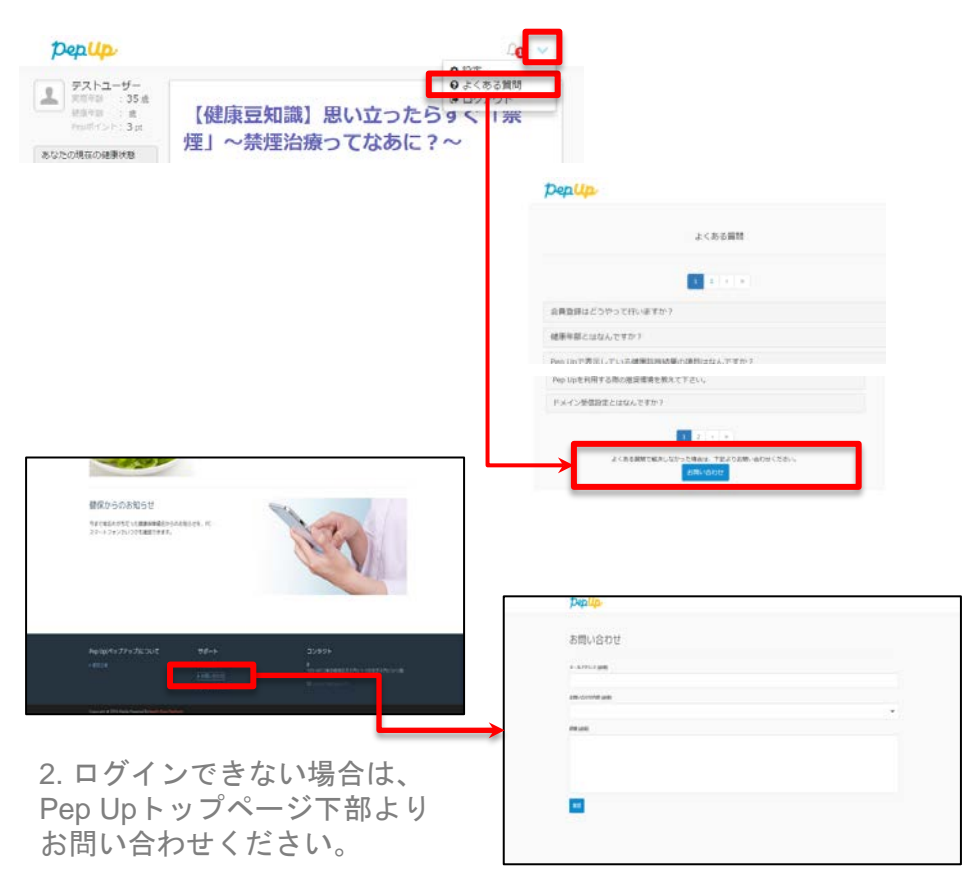